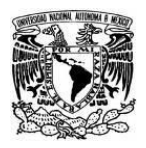

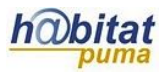

## **Documento de Planeación didáctica**

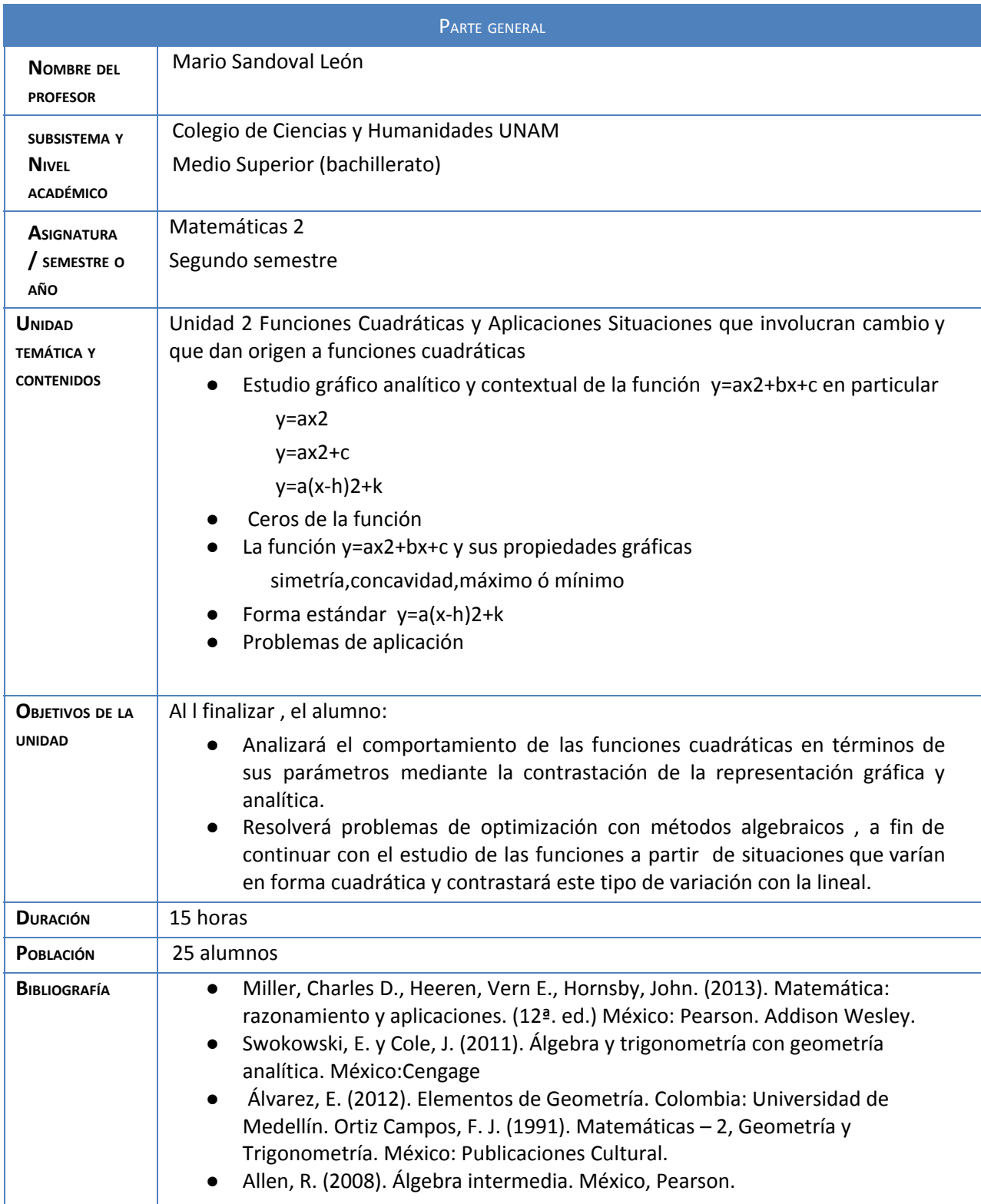

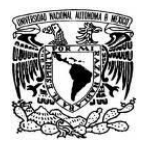

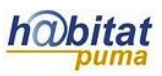

# **Actividad 1. Actividad de inicio**

# **(Esta actividad se realiza para empezar a trabajar una unidad temática)**

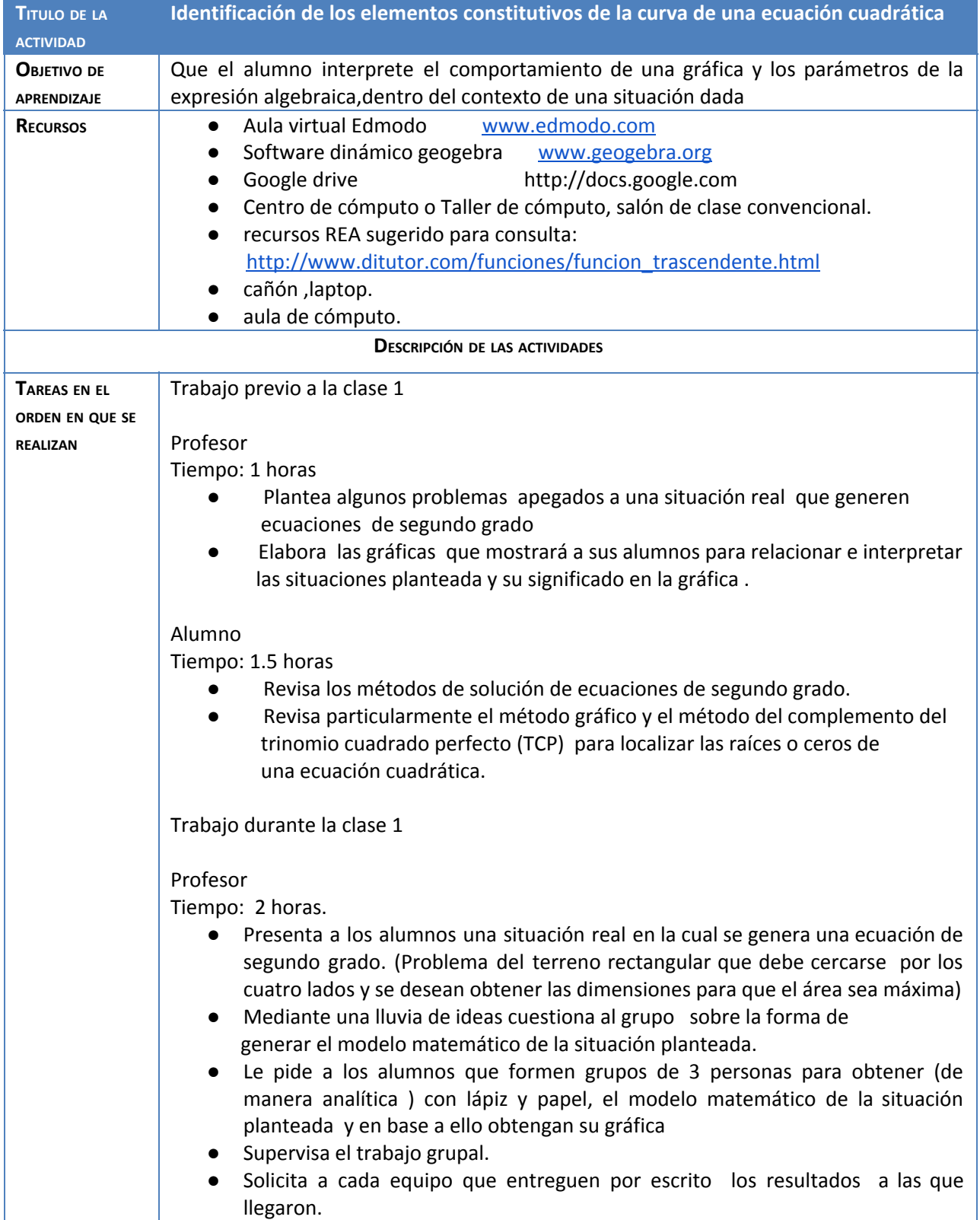

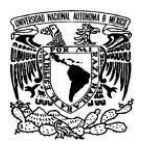

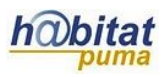

- Expone al grupo los procedimientos que se debió seguir para llegar al resultado final.
- Solicita a los alumnos que haciendo uso de software Geogebra desarrollen en casa un dinámico en el cual al mover uno de los lados se observe el cambio en el área del terreno.
- Propone la situación en la que el terreno estudiado se cercará únicamente en tres de sus lados .El alumno de manera individual (de tarea) deberá encontrar el modelo matemático y dará una interpretación de la gráfica .
- Solicita al grupo que envíen su tarea al aula virtual del grupo (edmodo)
- sugiere a los alumnos consultar el recurso [http://www.ditutor.com/funciones/funcion\\_trascendente.html](http://www.ditutor.com/funciones/funcion_trascendente.html) para desarrollar las actividades subsecuentes.

### Alumno

Tiempo: 2 horas

- mediante una lluvia de ideas aporta sus opiniones de como resolver el problema
- Integra grupos de trabajo (tres personas) y mediante un trabajo colaborativo emite una conclusión escrita de la forma en que se resolvería el problema
- Participa activamente en la exposición que hace el maestro y expone sus dudas

Trabajo extraclase (entre clase 1 y clase 2)

### Profesor

Tiempo: 2 horas

- Revisa y evalúa las conclusiones que cada grupo le entregó de manera escrita en la sesión presencial.
- Revisa y evalúa a través del aula virtual Edmodo la tarea que se solicitó. (dinámico del problema del terreno)

### Alumno

Tiempo : 2 horas

- Haciendo uso de software dinámico geogebra desarrolla la gráfica dinámica solicitada en clase y la envía al aula virtual
- Haciendo uso de lápiz y papel desarrolla la tarea solicitada (análisis de la situación en la que el terreno es cercado únicamente en tres lados) y envía su trabajo al aula virtual.
- Consulta la fuente solicitada por el profesor. (Recurso REA) [http://www.ditutor.com/funciones/funcion\\_trascendente.html](http://www.ditutor.com/funciones/funcion_trascendente.html)

### Trabajo durante la clase 2

Esta sesión se lleva a cabo en el taller de cómputo ó en el centro de cómputo.

### Profesor

Tiempo: 2 horas

- Forma grupos de trabajo de 2 personas (parejas)
- Instruye al alumno en algunas instrucciones básicas del software Geogebra

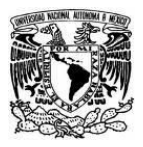

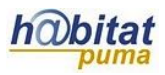

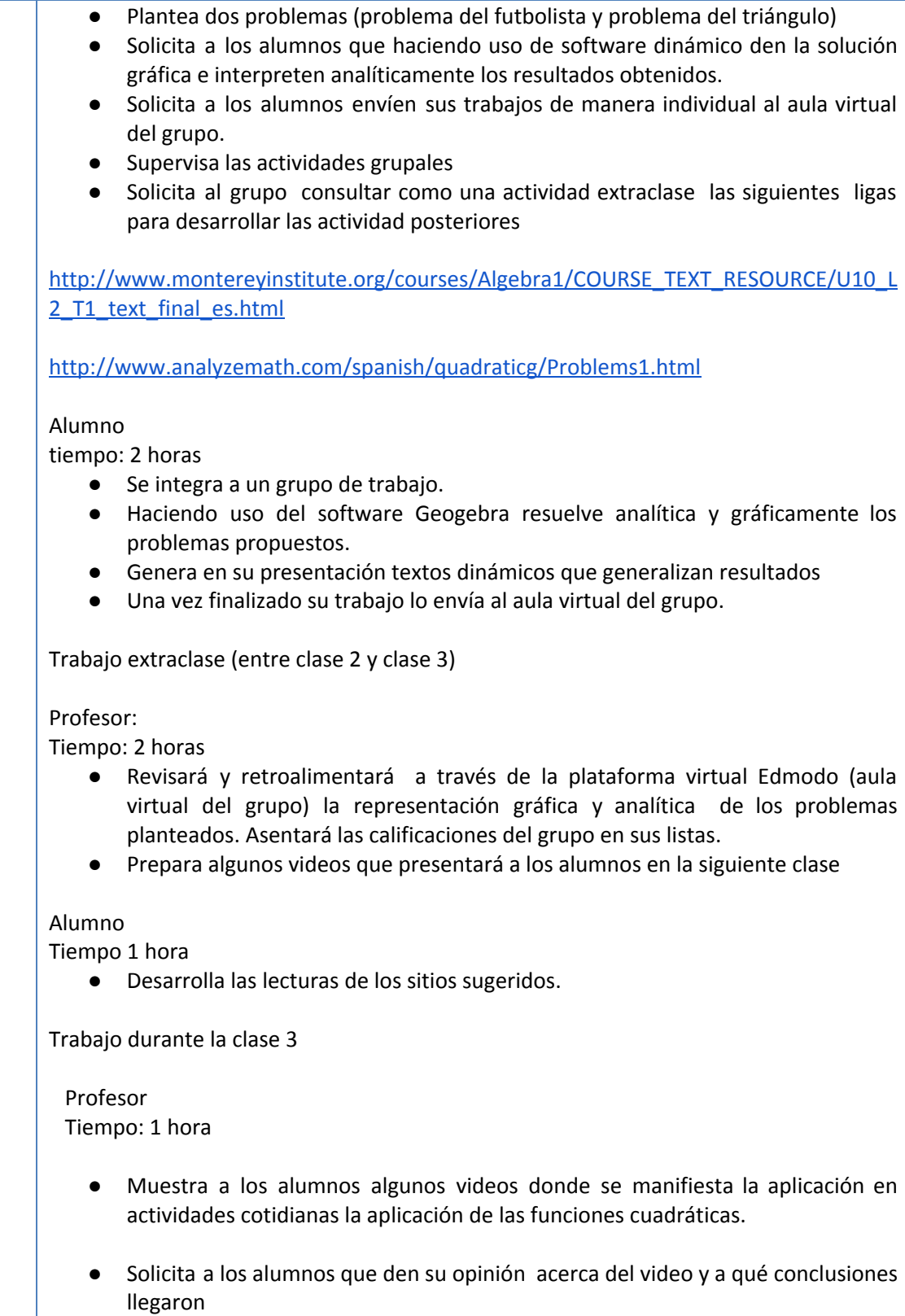

● Coordina la sesión de preguntas que plantean los alumnos

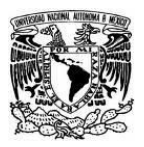

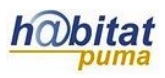

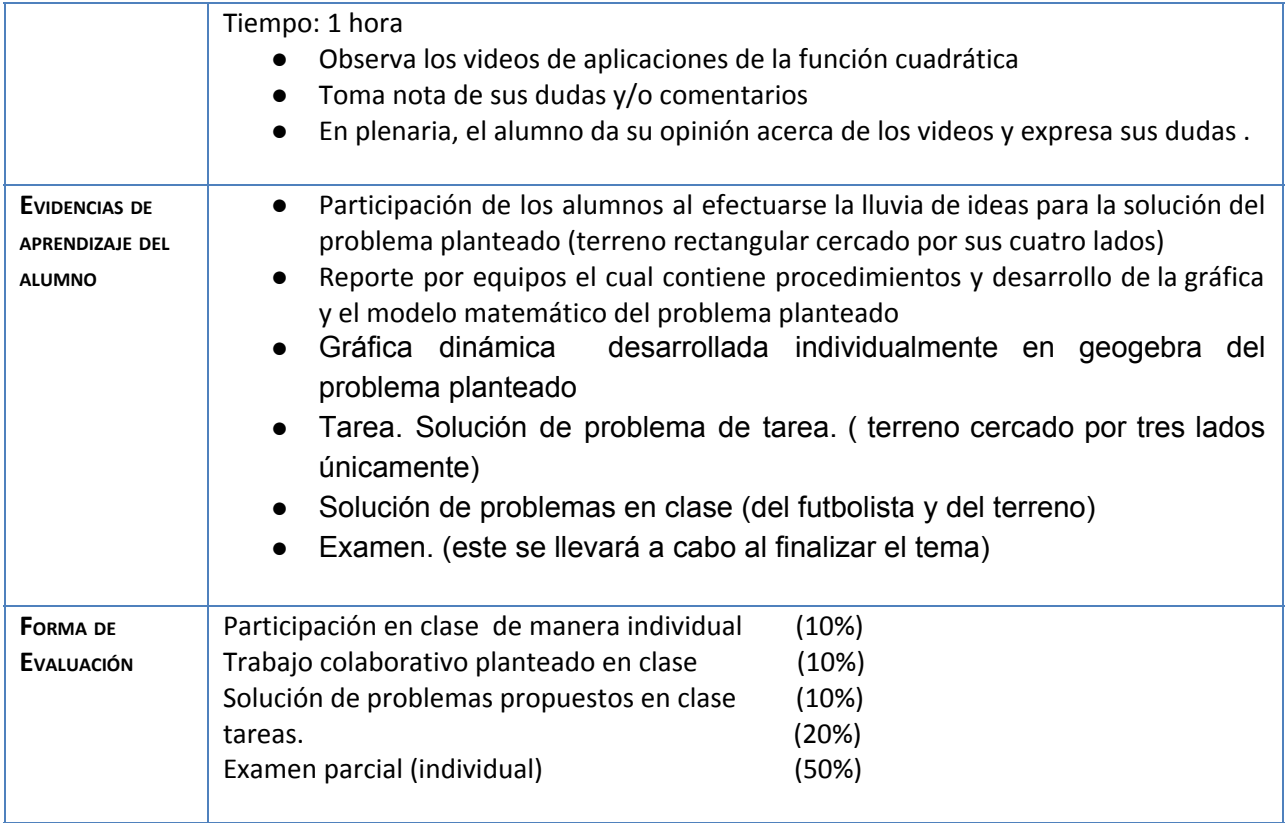

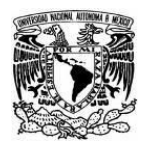

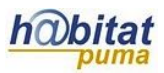

### **Anexos.**

Agregue todos los anexos que sean necesarios para el buen desempeño de la actividad planteada, por ejemplo:

Anexo 1. Artículo en PDF y videos

[http://www.rua.unam.mx/repo\\_rua/colegio\\_de\\_ciencias\\_y\\_humanidades/segundo\\_semestre/mate](http://www.rua.unam.mx/repo_rua/colegio_de_ciencias_y_humanidades/segundo_semestre/matematicas_ii/_3495.pdf) [maticas\\_ii/\\_3495.pdf.](http://www.rua.unam.mx/repo_rua/colegio_de_ciencias_y_humanidades/segundo_semestre/matematicas_ii/_3495.pdf)

[http://www.ditutor.com/funciones/funcion\\_trascendente.html](http://www.ditutor.com/funciones/funcion_trascendente.html)

[https://www.youtube.com/watch?v=fA6ZMym\\_N5Y](https://www.youtube.com/watch?v=fA6ZMym_N5Y)

<https://www.youtube.com/watch?v=VmXMhPtvEek>

Anexo 2. Tutorial (si es el caso) [http://static.geogebra.org/help/geogebraquickstart\\_es.pdf](http://static.geogebra.org/help/geogebraquickstart_es.pdf)

Anexo 3. Ejemplo de trabajo.

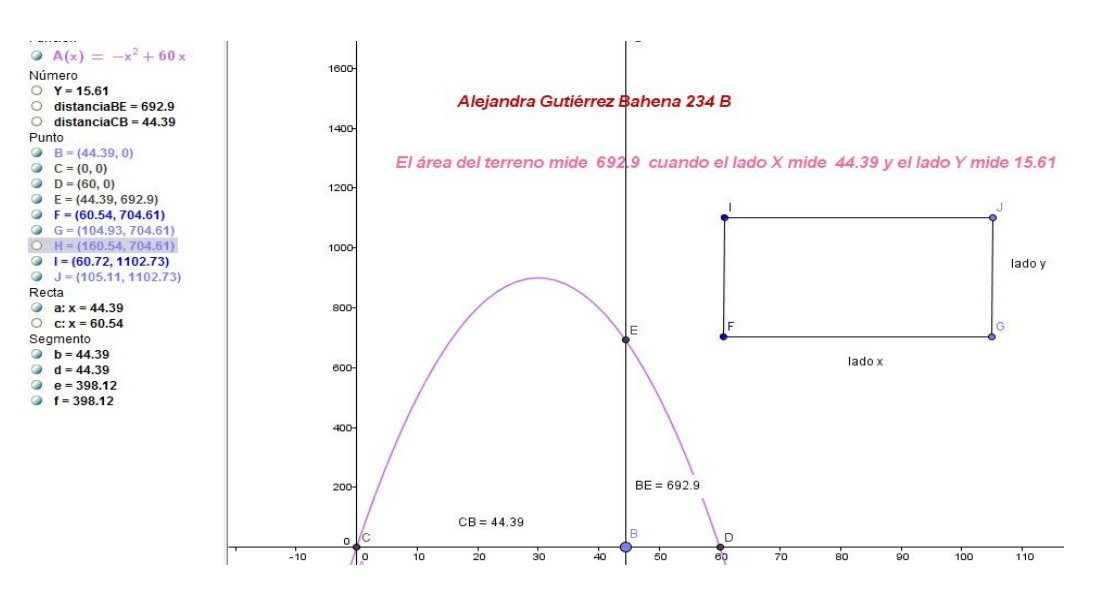

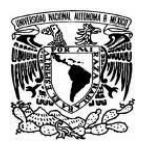

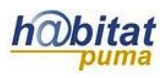

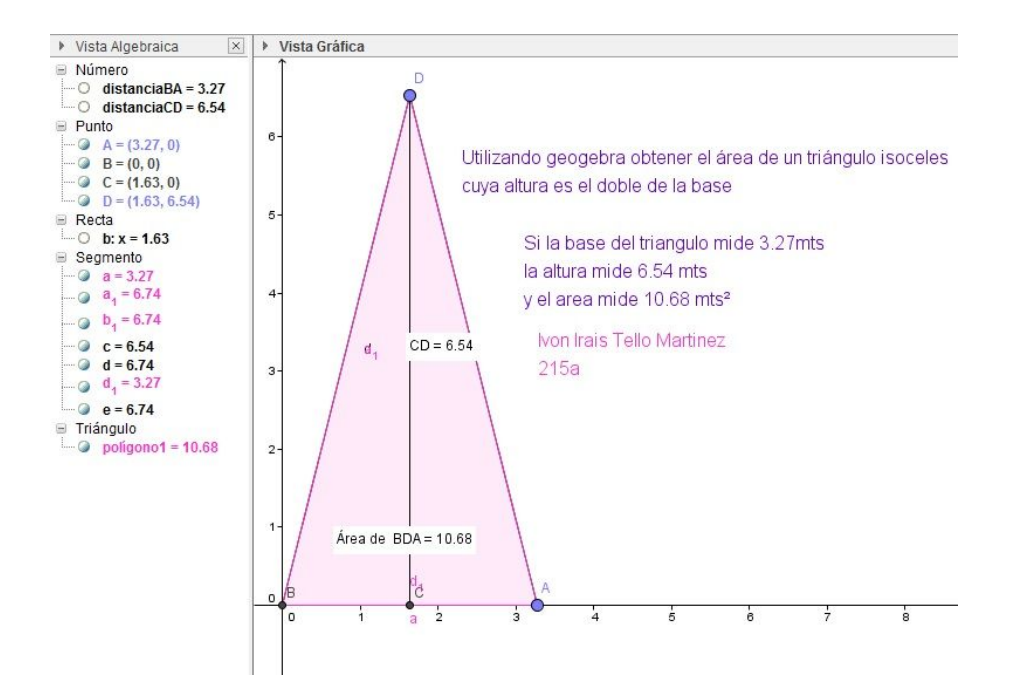

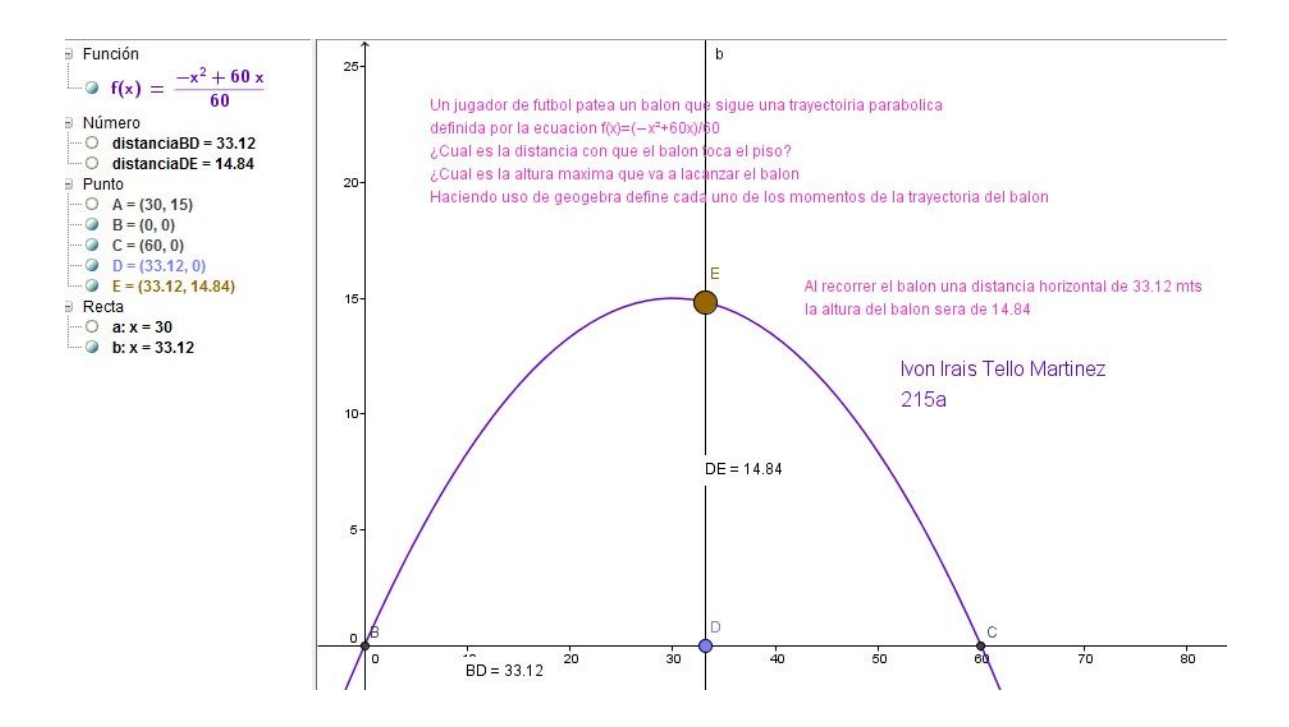

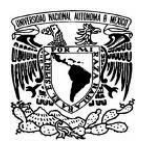

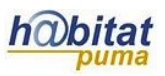

## **Actividad 2. Actividad de desarrollo**

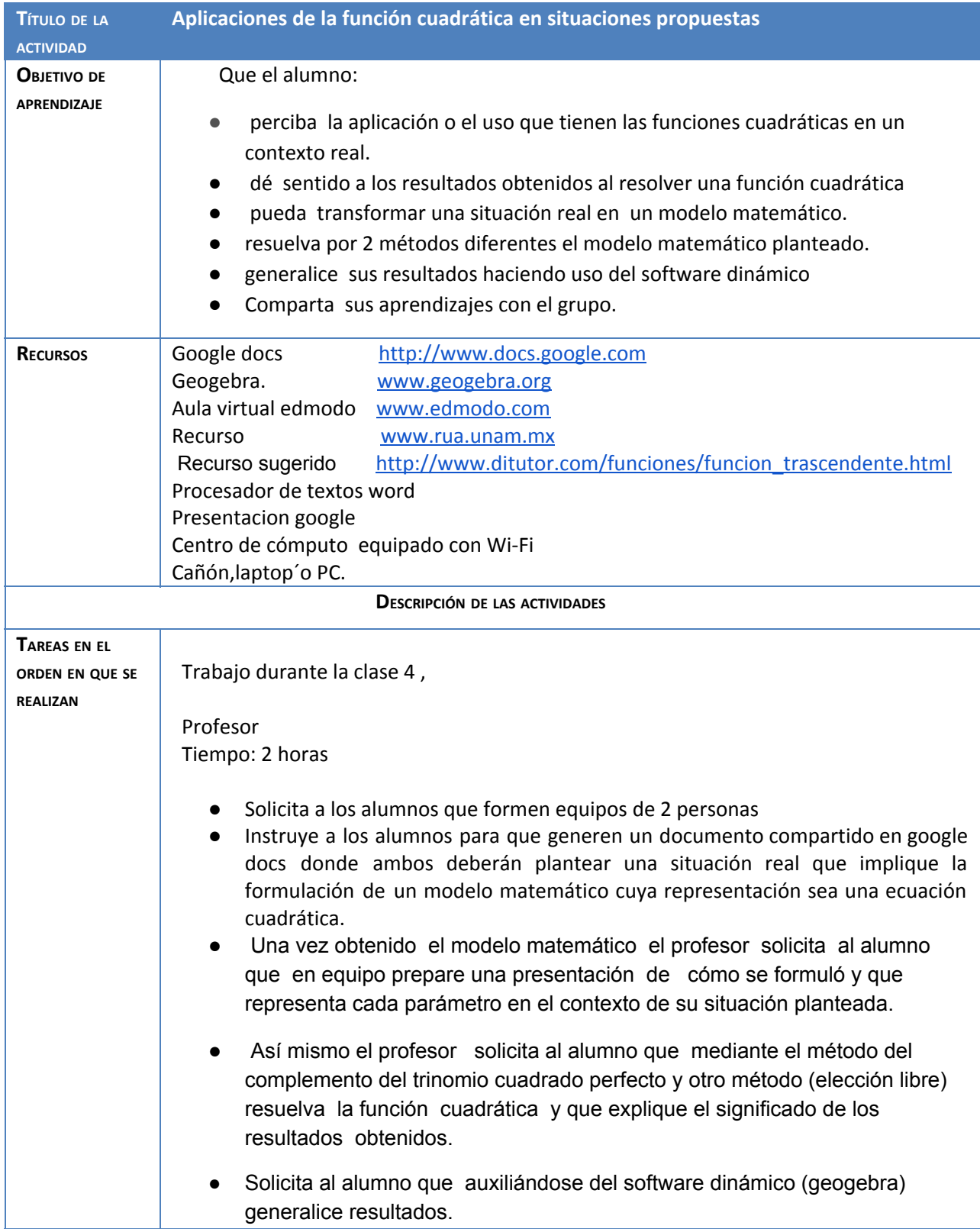

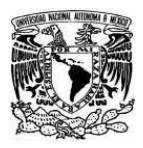

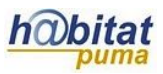

- Se le solicita al alumno que comparta con el maestro a través de la plataforma Edmodo (aula virtual del grupo) , el link de su actividad con permiso para comentar para el maestro.
- Supervisa las actividades del grupo y asesora a los alumnos durante el desarrollo de la actividad.
- Establece que esta actividad se desarrollará en 3 sesiones de 2 horas en el aula de cómputo..

Alumno Tiempo: 2 horas

- Cada alumno del grupo obtendrá una cuenta en gmail para poder trabajar colaborativamente con su equipo de trabajo a través de un documento compartidos en google docs
- Formarán equipos de 2 personas y crearán un documento compartido en google.doc
- En dicho documento el alumno planteará una situación de la vida cotidiana, ya sea buscando información en alguna fuente de consulta o mediante una situación creada por sí mismo en la cual pueda definir el modelo matemático como una función cuadrática

Trabajo previo a la clase 5

Profesor .

tiempo:2 horas

● Revisará los documentos emitirá comentarios e intercambiará puntos de vista con los alumnos a través de los documentos compartidos de google docs en relación a las presentaciones que están elaborando

Alumno.

Tiempo: 1 hora

- Compartirá con su compañero de equipo , a través del documento compartido (google docs) los avances de su trabajo y el desarrollo de la actividad
- Expondrá al profesor sus dudas con respecto al desarrollo de su actividad.a través del documento compartido en google docs.

Trabajo durante la clase 5

 Profesor. Tiempo: 2 horas.

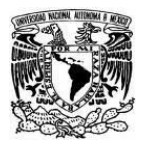

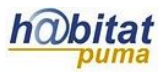

● Supervisa y asesora a los alumnos durante el desarrollo de su actividad. Alumno. Tiempo 2 horas ● Una vez que obtuvo el modelo matemático el alumno presenta al grupo la situación que ha diseñado y explica el significado de cada parámetro en el contexto de su situación planteada. ● Resuelve mediante el método del complemento del trinomio cuadrado perfecto y otro método (elección libre) la función cuadrática y explica el significado de los resultados obtenidos. ● Generaliza resultados auxiliándose del software dinámico (geogebra) Trabajo previo a la clase 6 Profesor . tiempo:2 horas ● Revisará los documentos emitirá comentarios e intercambiará puntos de vista con los alumnos a través de los documentos compartidos de google docs en relación a las presentaciones que están elaborando Alumno. Tiempo: 1 hora ● Compartirá con su compañero de equipo , a través del documento compartido (google docs) los avances de su trabajo y el desarrollo de la actividad ● Expondrá al profesor sus dudas con respecto al desarrollo de su actividad.a través del documento compartido en google docs. Trabajo durante la clase 6 Profesor Tiempo: 2 horas ● Supervisa y asesora a los alumnos durante el desarrollo de su actividad. Alumno Tiempo: 2 horas

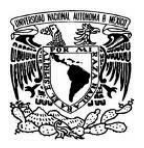

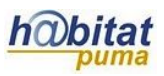

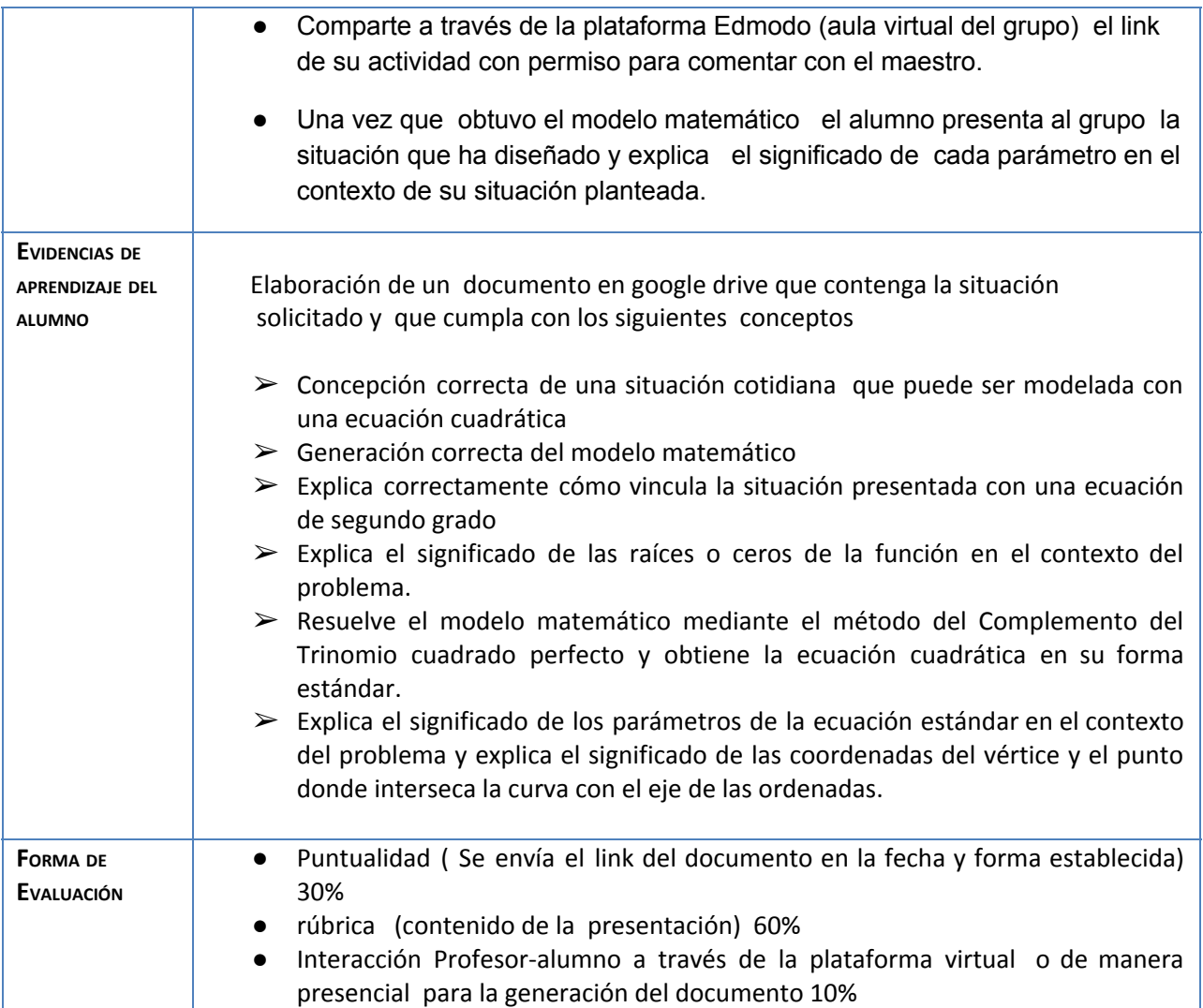

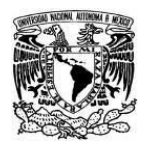

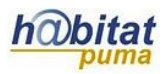

#### Anexo

● Ejemplo de trabajo

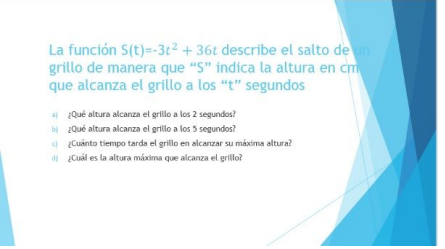

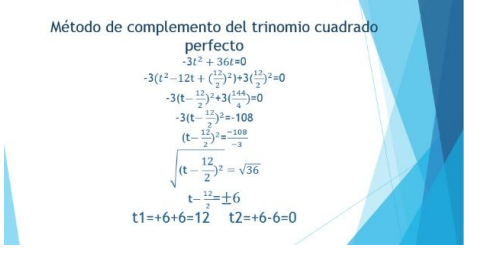

an kalendar

#### ● Recurso REA sugerido

[http://www.ditutor.com/funciones/funcion\\_trascendente.html](http://www.ditutor.com/funciones/funcion_trascendente.html)

#### ● Rúbrica

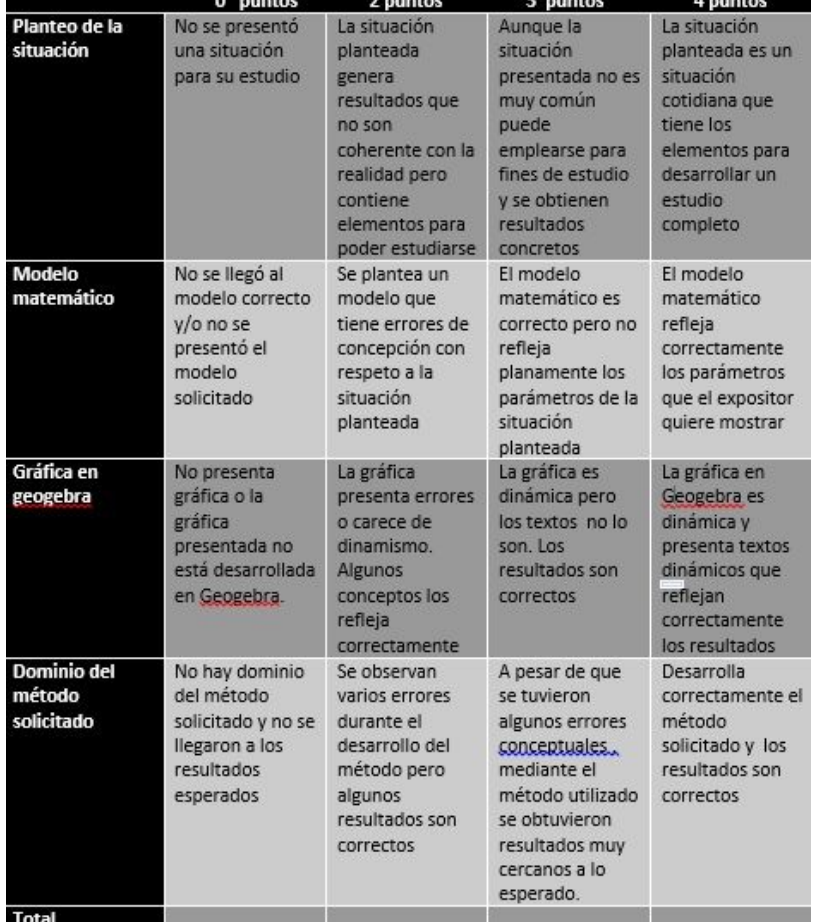

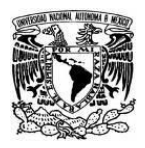

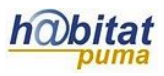

## **Actividad 3. Actividad de cierre**

**(Esta actividad se realiza para concluir el trabajo de una unidad temática)**

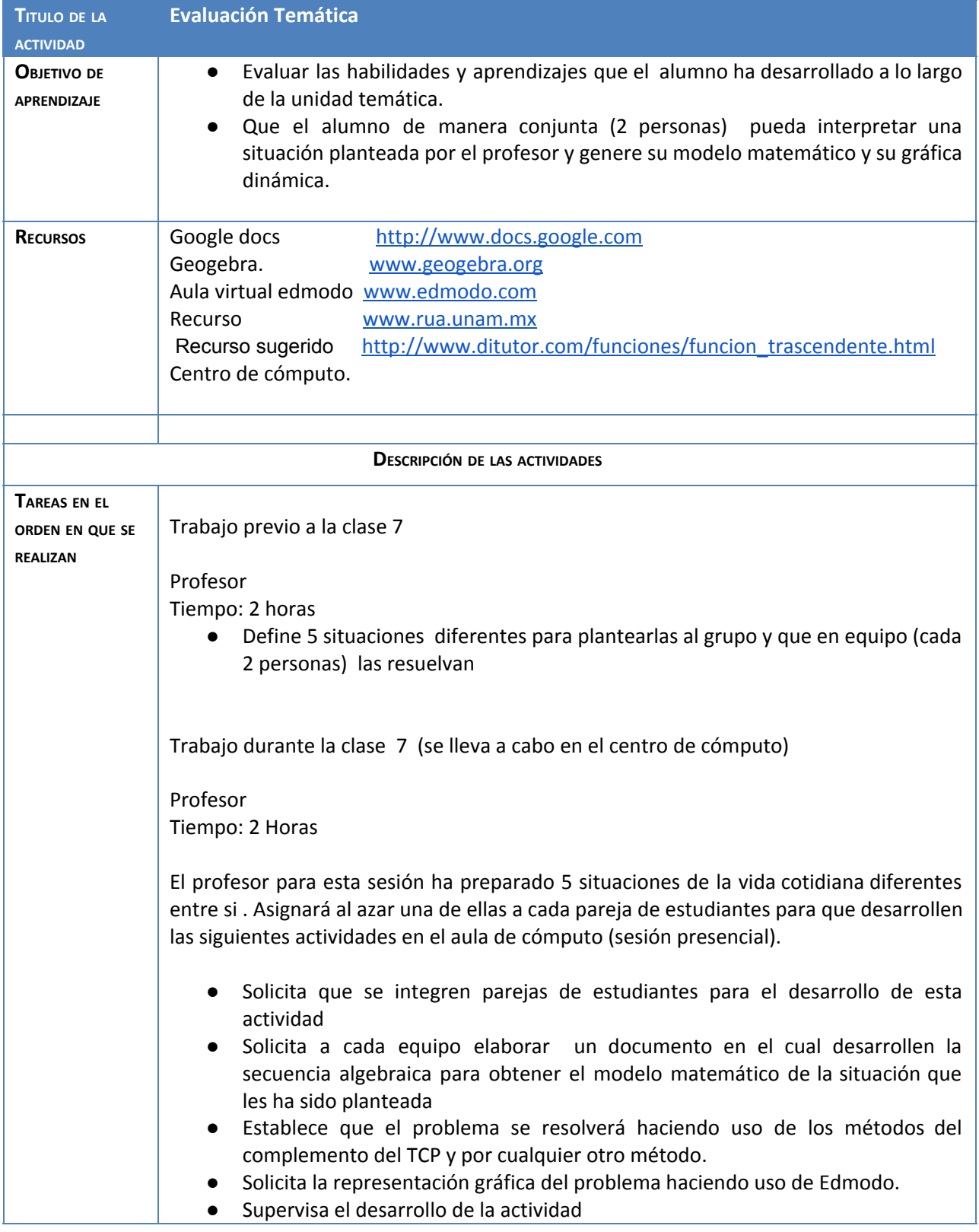

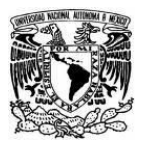

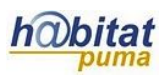

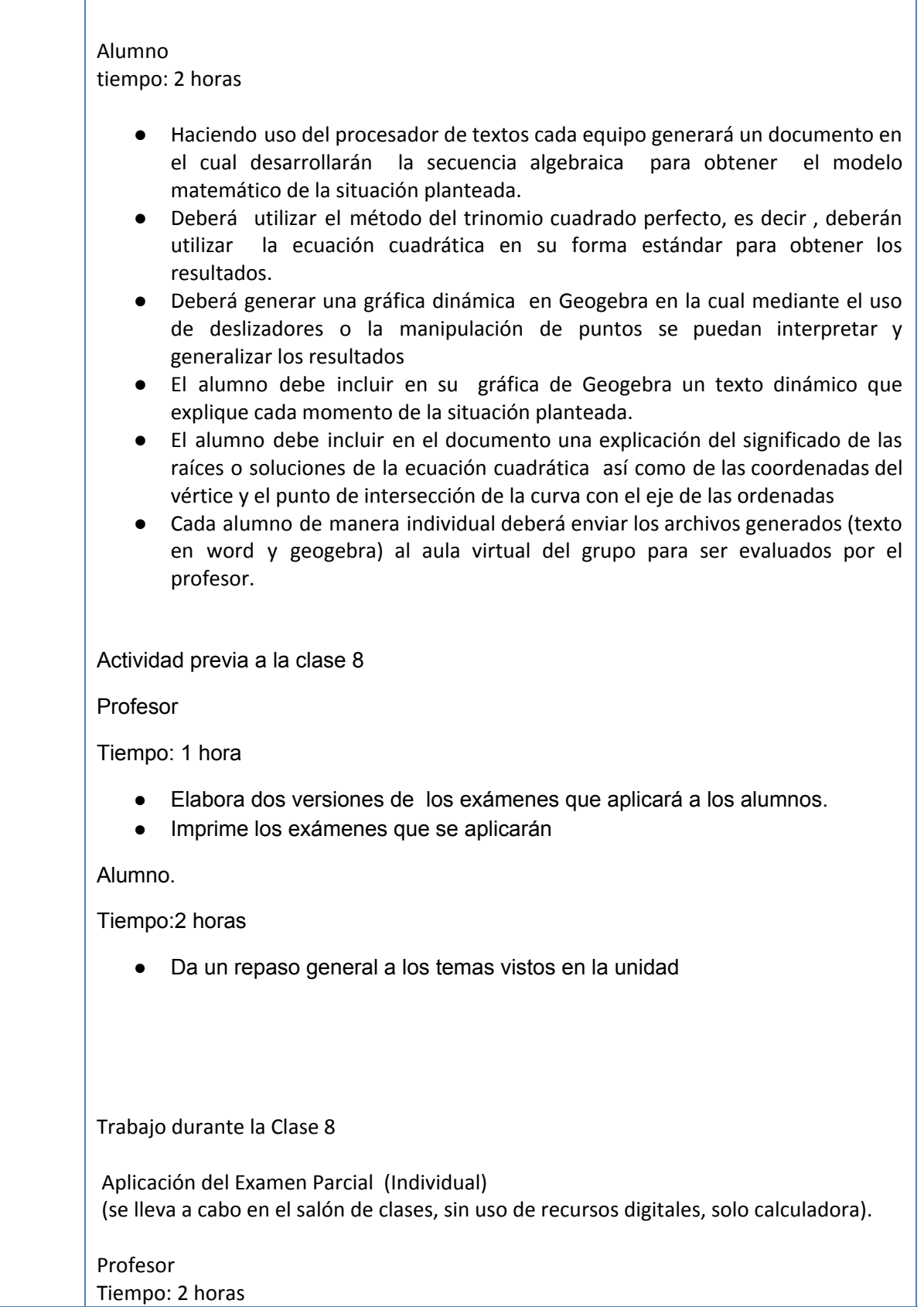

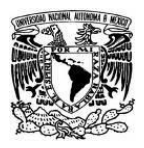

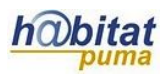

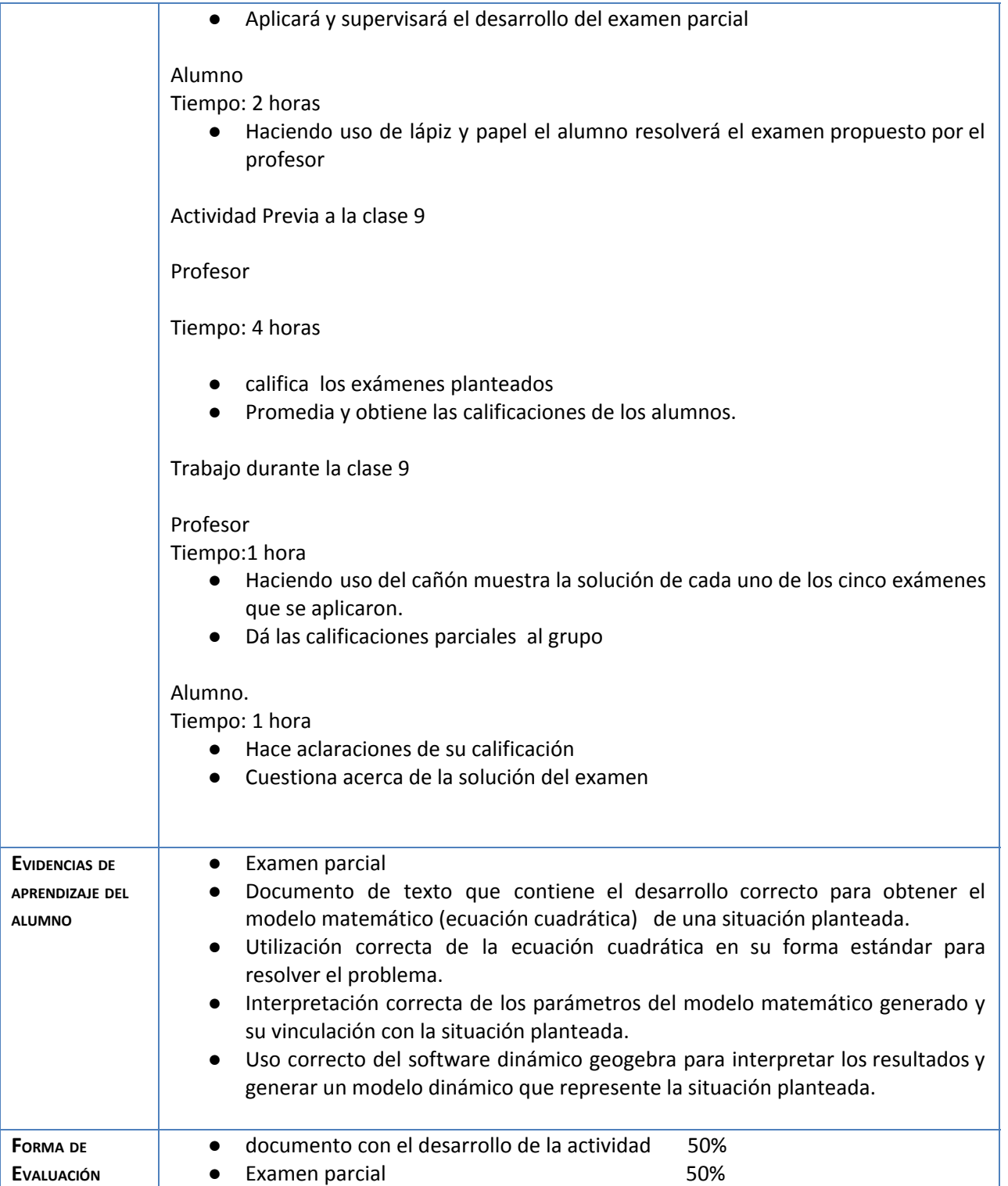

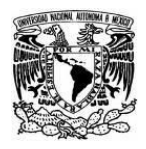

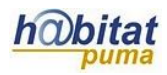

#### Anexos:

● Manual de geogebra para el desarrollo de la actividad desarrollo <https://app.geogebra.org/help/docues.pdf>

#### ● Examen parcial

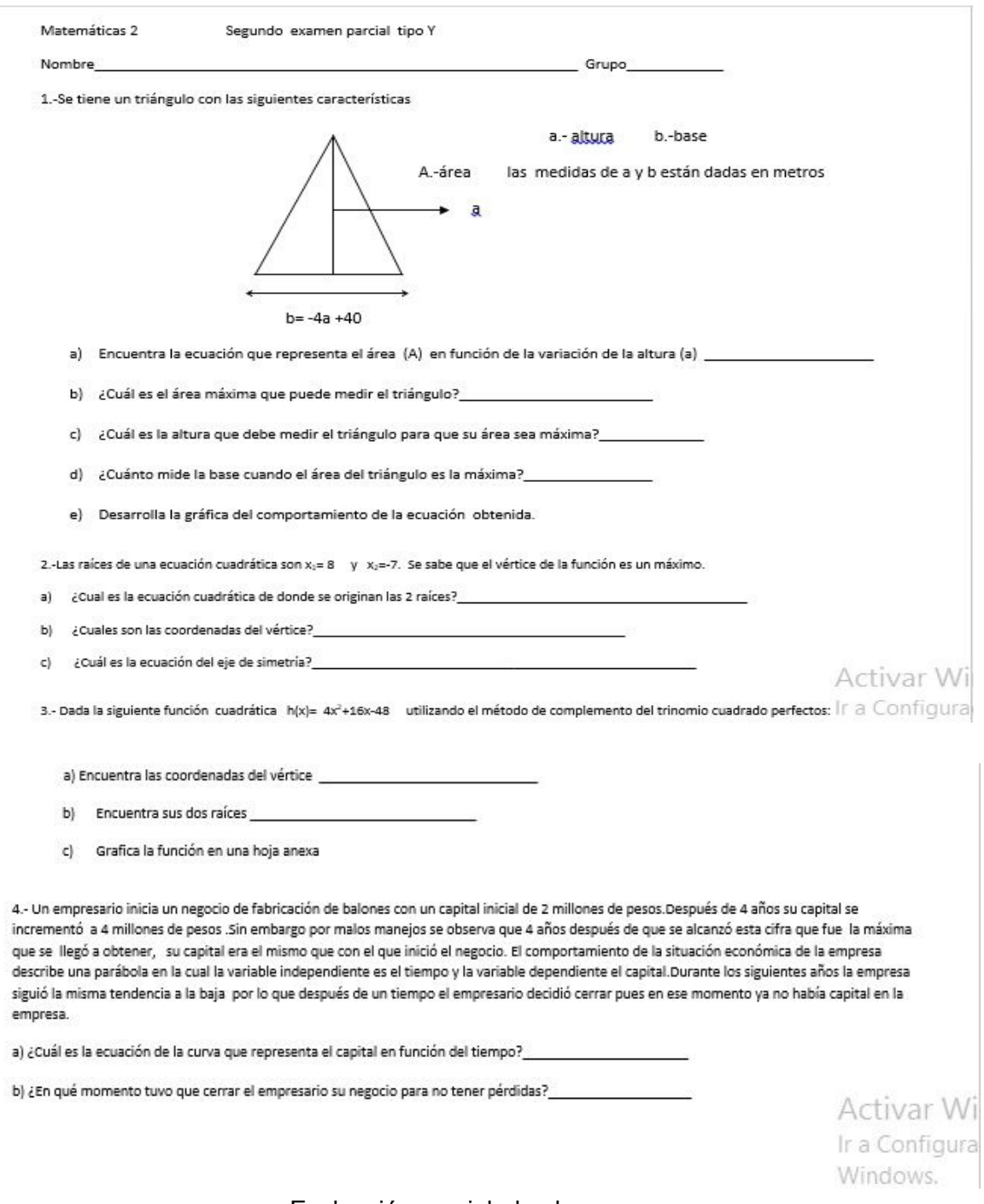

Evaluación parcial de alumnos

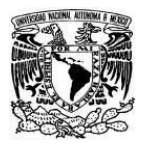

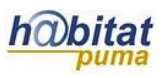

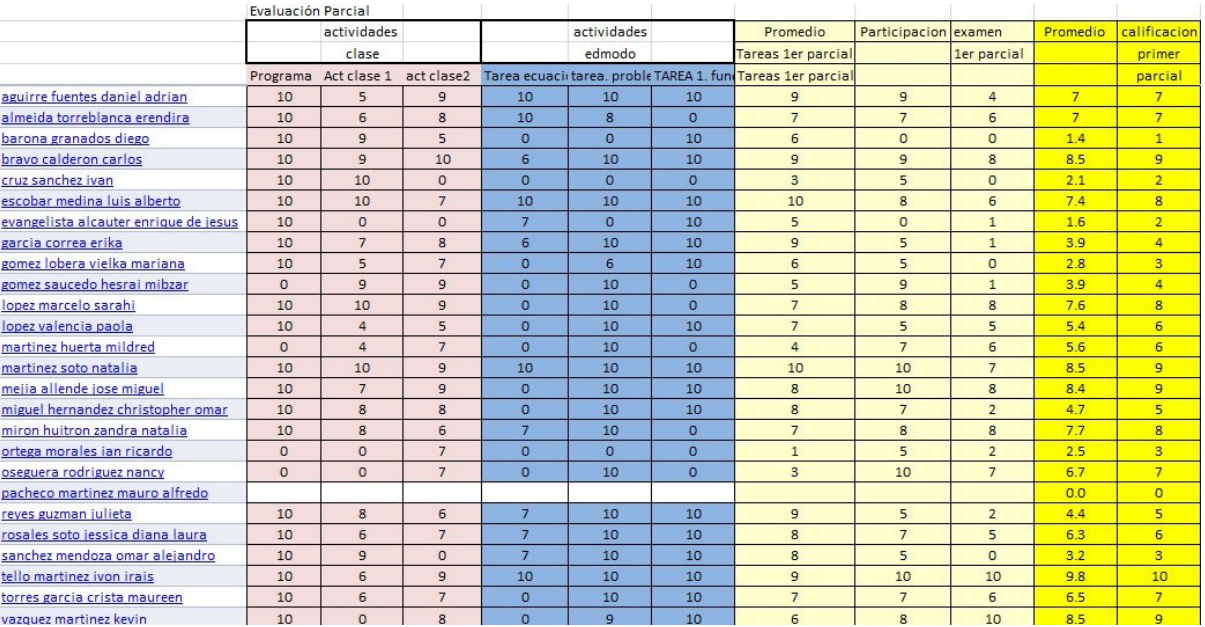